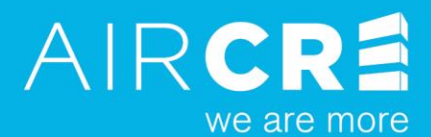

## AIR CRE CONTRACTS

#### **PARTNER INSTALLATION GUIDE**

For information or assistance with any of AIR CRE's products & services, please contact us:

**Purchasing & Registration** AIR CRE Contracts  $(866)$  946-2472

**Technical Support AIR CRE IT Department** support@aircre.com

**Online Training** Click Here

**Demos & Training** Martin Vartanian mvartanian@aircre.com

### **ACCESS YOUR CUSTOM SPLASH PAGE**

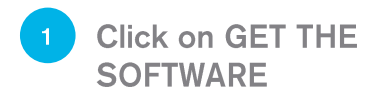

#### IF YOU'RE CLOSING DEALS, THEN YOU NEED **CONTRACTS**

AIR CRE has partnered with eXp to provide its team members with FREE access to AIR CRE Contracts. This is a unique application of customizable commercial real estate contract templates, including Purchase and Sale, Lease, and Listing agreements. The application includes 50+ of the most commonly used CRE contracts, written to be completely party-neutral, so you can close your deals legally, efficiently, and cost effectively. Developed by top attorneys, brokers, property managers and other real estate experts, AIR CRE Contracts are the most efficient way to close a deal.

Available for: Alabama, Alaska, Arizona, Arkansas, California, Colorado, Connecticut, Delaware, District of Columbia, Florida, Georgia, Idaho, Illinois, Indiana, Kansas, Kentucky, Louisiana, Maine, Maryland, Massachusetts, Michigan, Minnesota, Mississippi, Missouri, Montana, Nevada, New Hampshire, New Jersey, North Carolina, North Dakota, Ohio, Oklahoma, Oregon, Pennsylvania, Rhode Island, South Carolina, South Dakota, Tennessee, Texas, Utah, Virginia, West Virginia, Wyoming. (All other markets coming soon)

**GET THE SOFTWARE** 

**PRODUCT OVERVIEW** 

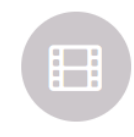

**ATTEND A DEMO** 

#### **VALIDATE EMAIL**

**Enter your Email Address** 

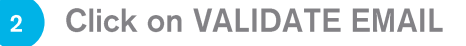

# **GET AIR CRE CONTRACTS**

If you are an eXp Commercial agent, the Contracts software is FREE. Use the form below to access your complimentary copy.

**VALIDATE EMAIL** 

#### AIR CRE Contracts for Windows™

Please use your eXp Commercial email address to obtain your free software.

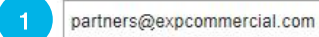

### **VALIDATE EMAIL**

Check your email for the AIR **CRE Contracts Email Verification email** 

Click the link to CONFIRM **YOUR EMAIL ADDRESS.** This will take you back to the registration page to complete your checkout.

#### **AIR CRE Contracts Email Verification**

**AIR CRE Contracts Registration** To partners@expcommercial.com

#### Dear partners@expcommercial.com

Thanks for getting started with our AIR CRE Contracts.

We need a little more information to complete your registration, including a confirmation of your email address.

Click below to confirm your email address:

https://www.aircrecontracts.com/verificationcode?code=JOTEH8cGc8qZDtfBa%2bZFqQKfsfV%2ftpwtD1SBDVN1Tc%2biZpOqAuuG%2bN3NCze2k0%2fk

If you have problems, please paste the above URL into your web browser.

**AIR CRE Contracts Team** 866.946.2472 contracts@aircre.com

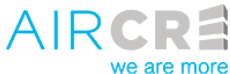

**AIRCRE.com** 800 West 6th Street, Suite 1000, Los Angeles, CA 90017

### **SELECT STATE OPTIONS**

- Select the state version you would like to download
- **Enter your information**
- Review and agree to the  $\overline{3}$ **TERMS OF SERVICE and PRIVACY POLICY by clicking** on Agree at the bottom of each page.
	- **Click on CONTINUE**

# GET AIR CRE CONTRACTS

#### AIR CRE Contracts for Windows™

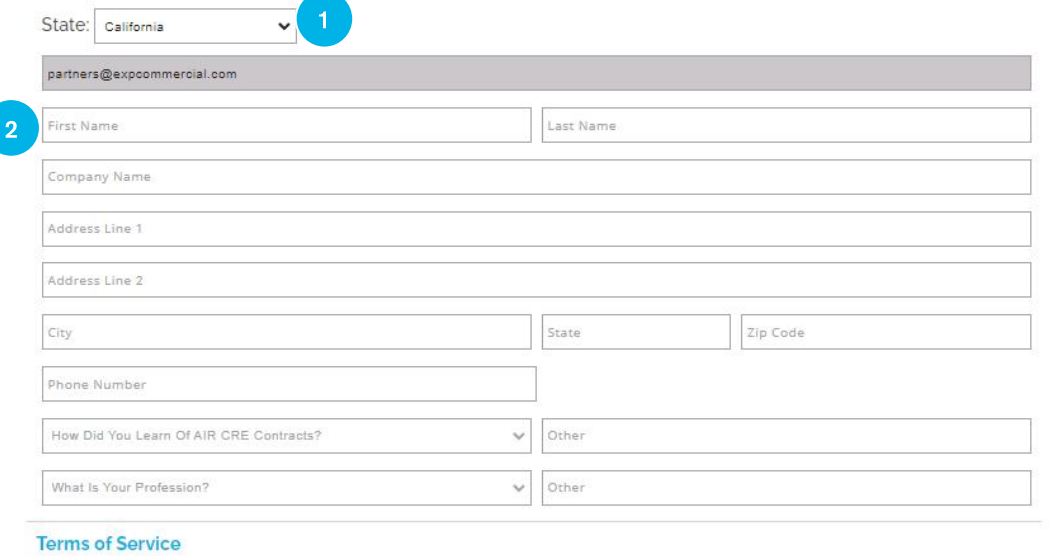

Please review and AGREE to the Terms of Service and Privacy Policy by clicking on the buttons below.

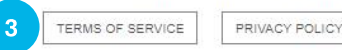

I I WANT TO BE NOTIFIED OF AIR CRE CONTRACTS UPDATES AND OFFERS BY EMAIL.

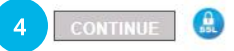

### **DOWNLOAD SOFTWARE**

Check your email for the AIR **CRE Contracts Email with Download Instructions** 

Copy REGISTRATION CODE from the email and insert into the web page when requested

**Click on the DOWNLOAD** LINK. This will take you to the download page.

Dear Melinda Johnson.

Thank you for purchasing AIR CRE Contracts. Please see below for your Order Confirmation and instructions on how to apply your Registration and start using AIR CRE Contracts. If you have any questions or need assistance, please contact the AIR CRE Contracts Support at 866.946.2472.

#### **Registration Code**

Your Software Registration Code is: [4543497B-BB36-4EDE-97D8-94C708860CEC

 $\overline{2}$ **Download Link** Your Download Link is: https://www.aircrecontracts.com/Download/InstallRetrieve?validURL-bhfS%2fh8WFdvoqYJXa2efeA%3d%3d&sid-1

#### **Installation Instructions**

- Click the DOWNLOAD Link above.  $1$
- When the DOWNLOAD page opens, click DOWNLOAD NOW, and then select the location it will be saved on your computer.  $\overline{2}$
- Navigate to the Downloaded file, select it, then RUN the installer file.  $\overline{3}$
- Once the installation is completed, launch the AIR CRE Contracts Application.  $\varDelta$
- Copy and paste the REGISTRATION CODE below into the box displayed on the ACTIVATE and REGISTER window. 5.
- 6 Click APPLY.
- 7. Your software has been installed and registered for use.

#### **Order Confirmation**

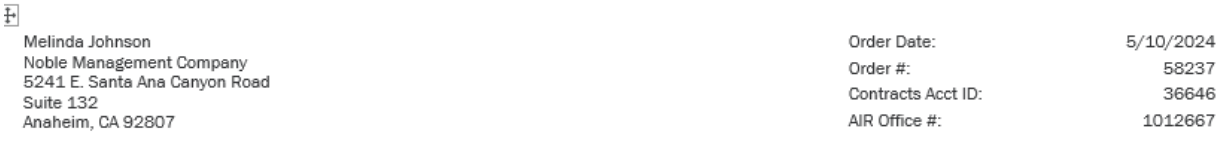

#### Registration Code: 4543497B-BB36-4EDE-97D8-94C708860CEC

Primary User: Melinda Johnson Isoldbymelinda@gmail.com]

Payment Type: mastercard - Online

#### **Item Code Description Amount** 6303 Registration with 199 Form Credits [199 Credits] \$600.00 Registration with 199 Form Credits **Total Purchase:** \$600,00

П

## **DOWNLOAD SOFTWARE USING GOOGLE CHROME**

- **Click on the DOWNLOAD NOW**
- Once the .exe file has finished downloading, click on the file to start the installation

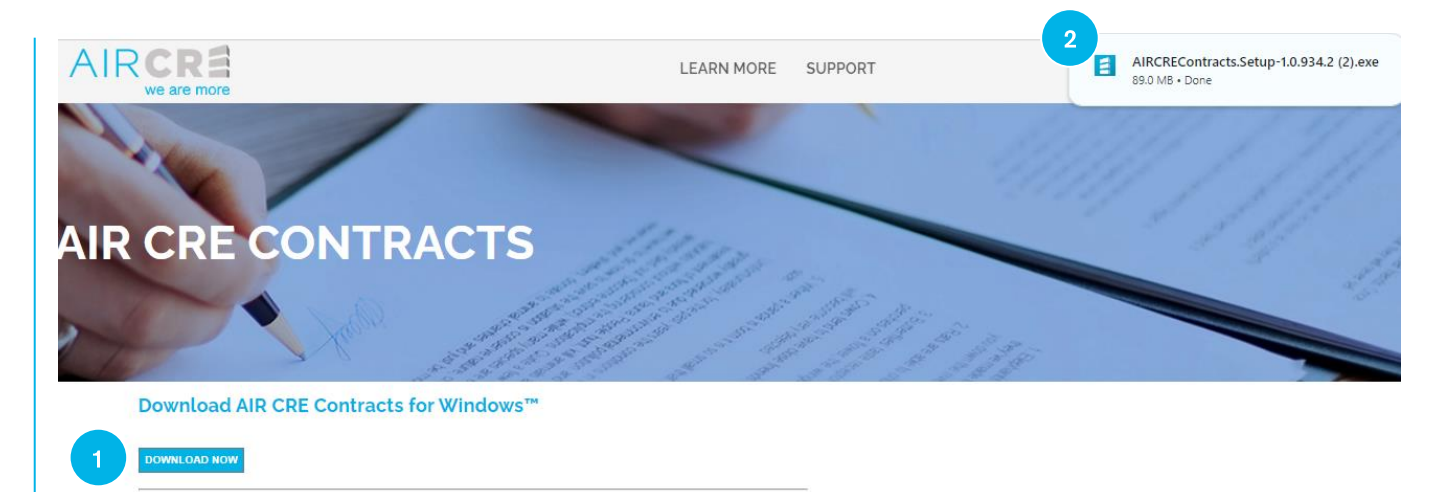

SEE THE LATEST APP UPDATES

## **DOWNLOAD SOFTWARE USING MICROSOFT EDGE**

**Click on the DOWNLOAD NOW** 

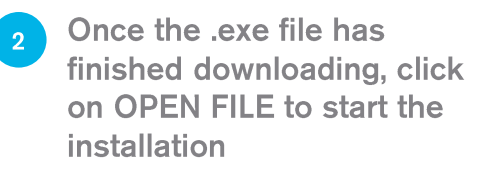

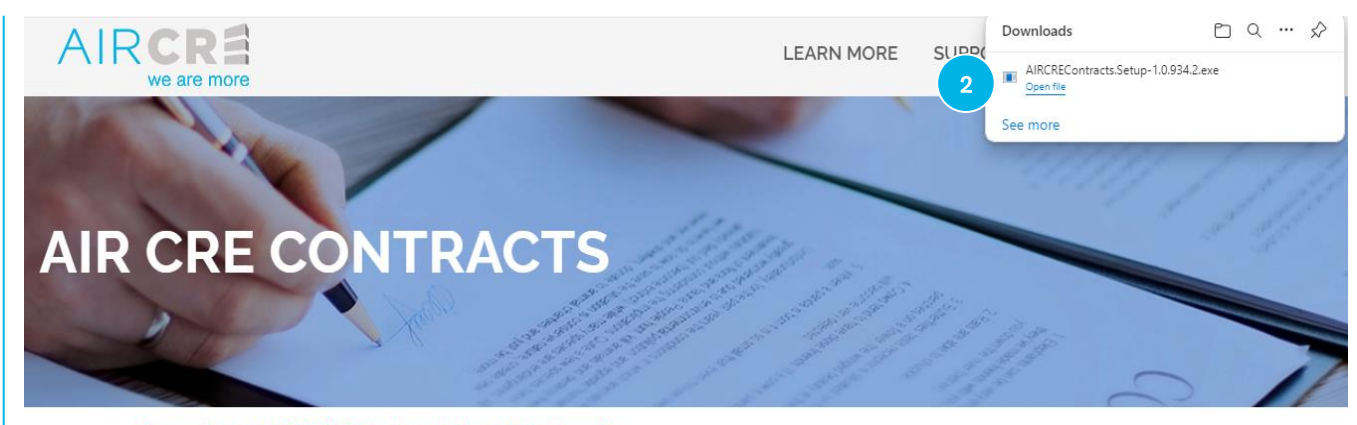

Download AIR CRE Contracts for Windows™

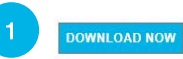

SEE THE LATEST APP UPDATES

### **DOWNLOAD SOFTWARE USING MAC**

The software is designed for PC systems only. However, if you install Parallels Desktop for Mac, you can then install the software using one of the options on the previous 2 pages.

Install Parallels by going to: [https://www.parallels.com/](https://shared.outlook.inky.com/link?domain=www.parallels.com&t=h.eJxNjEEOgjAQRa9Cuja006J1WHGVgY5CLNC0FWKMd5e6Mn_338t7i2f0oq3EmHNIrZT7vteBInnPPtXDOktxqsSjKAvnNd6NUdZomTKHsQueXjREpjxt_LPx5hrUBFo1lo4NtqdeMV7IKXQGJFhARDjraw1Q2lza80Yx0zLR0tEUj2KJFeoK_bs-X6RENvQ.MEYCIQDVTubrFrYRwmyPRPSqe_5pDAh2GY-t3Ucr1DOaZiCCdAIhALy3WDjzQQQaZnVqhdWPje_fc_7FwLNZxoHto1GLfDfp)

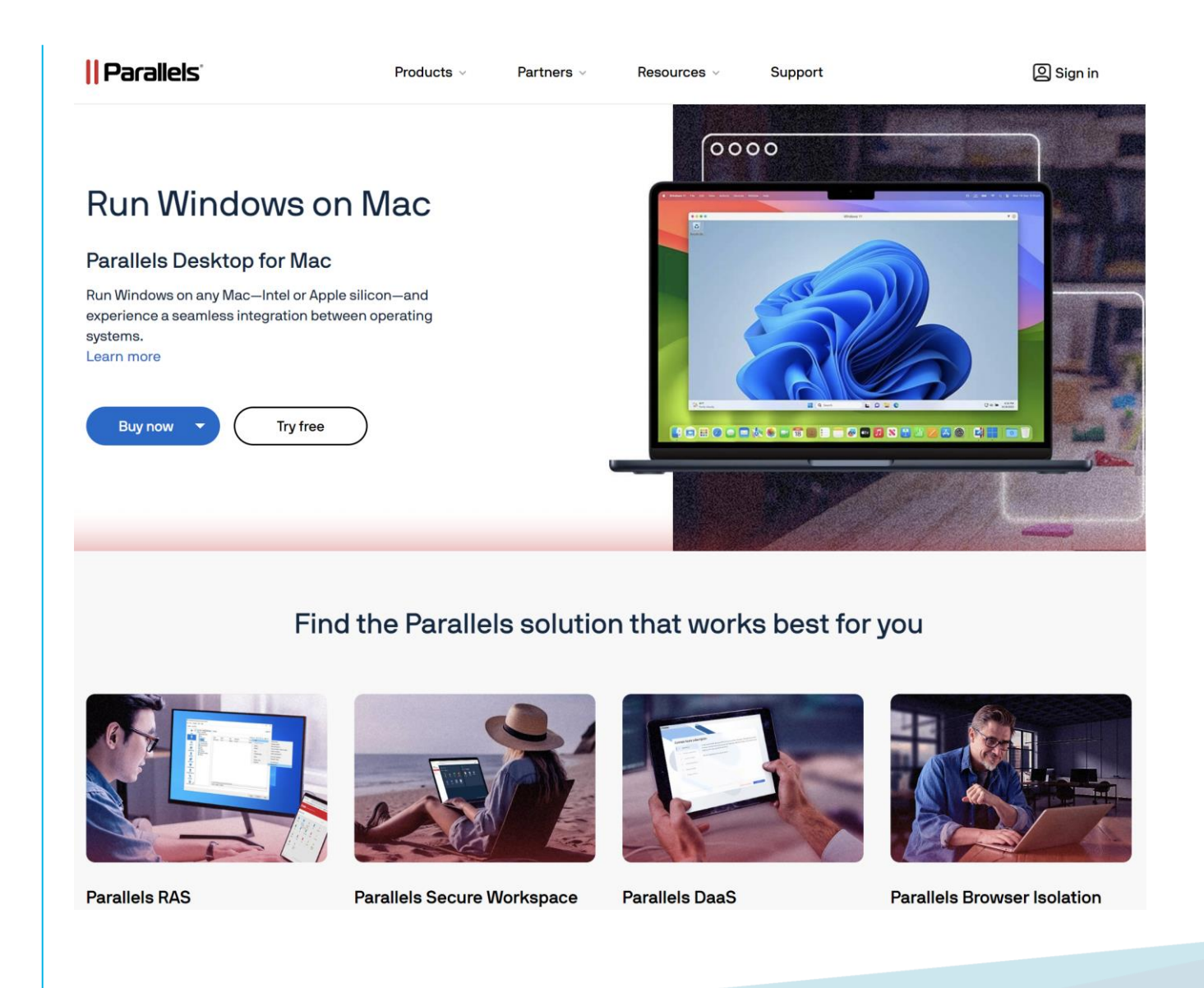

### **SOFTWARE INSTALLATION**

**Click on the RUN SETUP** 

\* If installing on a MAC, uncheck AIR CRE Printer

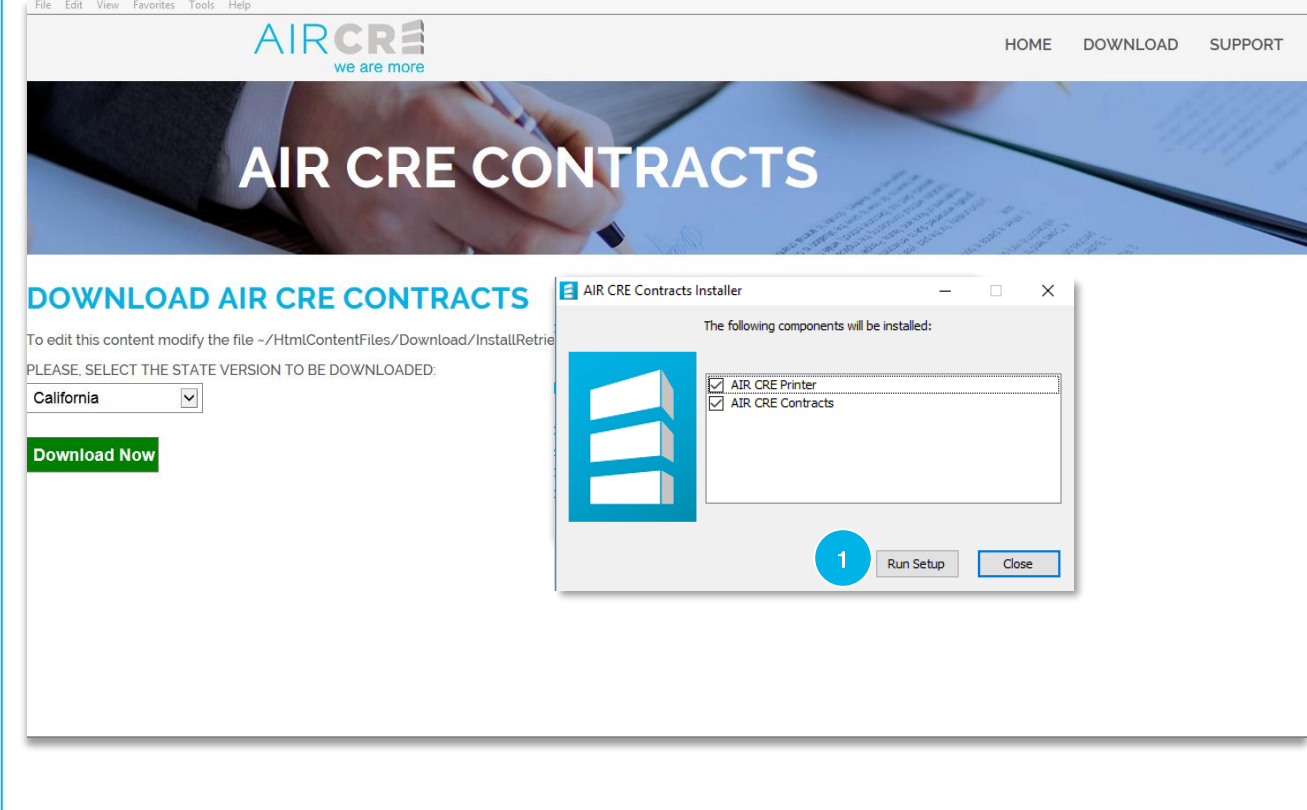

### **SOFTWARE REGISTRATION**

**Using the REGISTRATION CODE** from your last email, copy/paste into the field and then click on APPLY

When you see the new AIR  $\overline{2}$ **CRE CONTRACTS pop up** window, click on OK to complete the installation

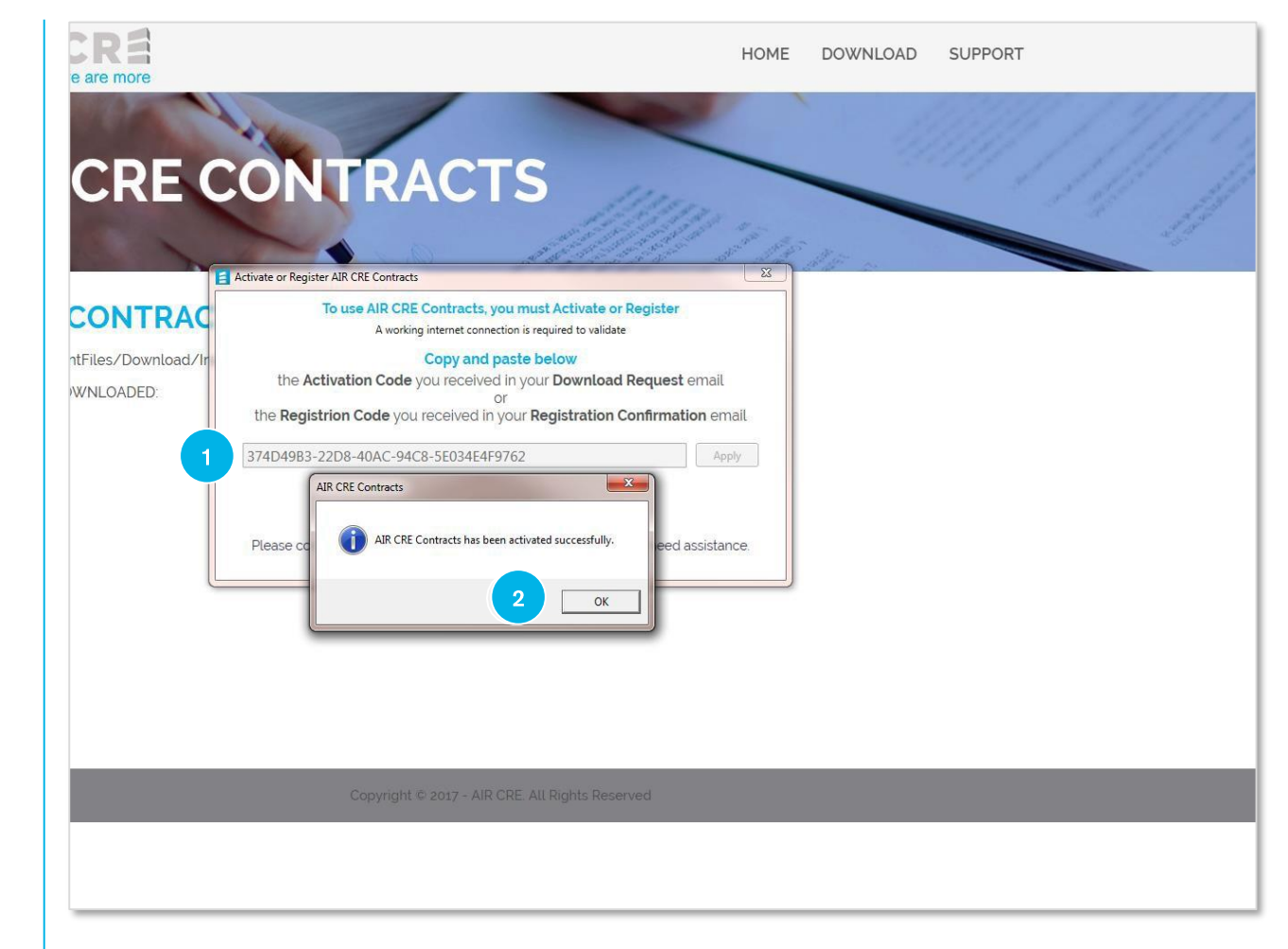

### **LAUNCH THE APP**

**Click on the AIR CRE CONTRACTS icon on your** desktop to launch the application

The application will open to  $\overline{2}$ the Startup page

> **CLICK HERE to access the AIR CRE Contracts Training Resources**

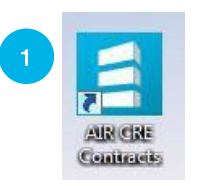

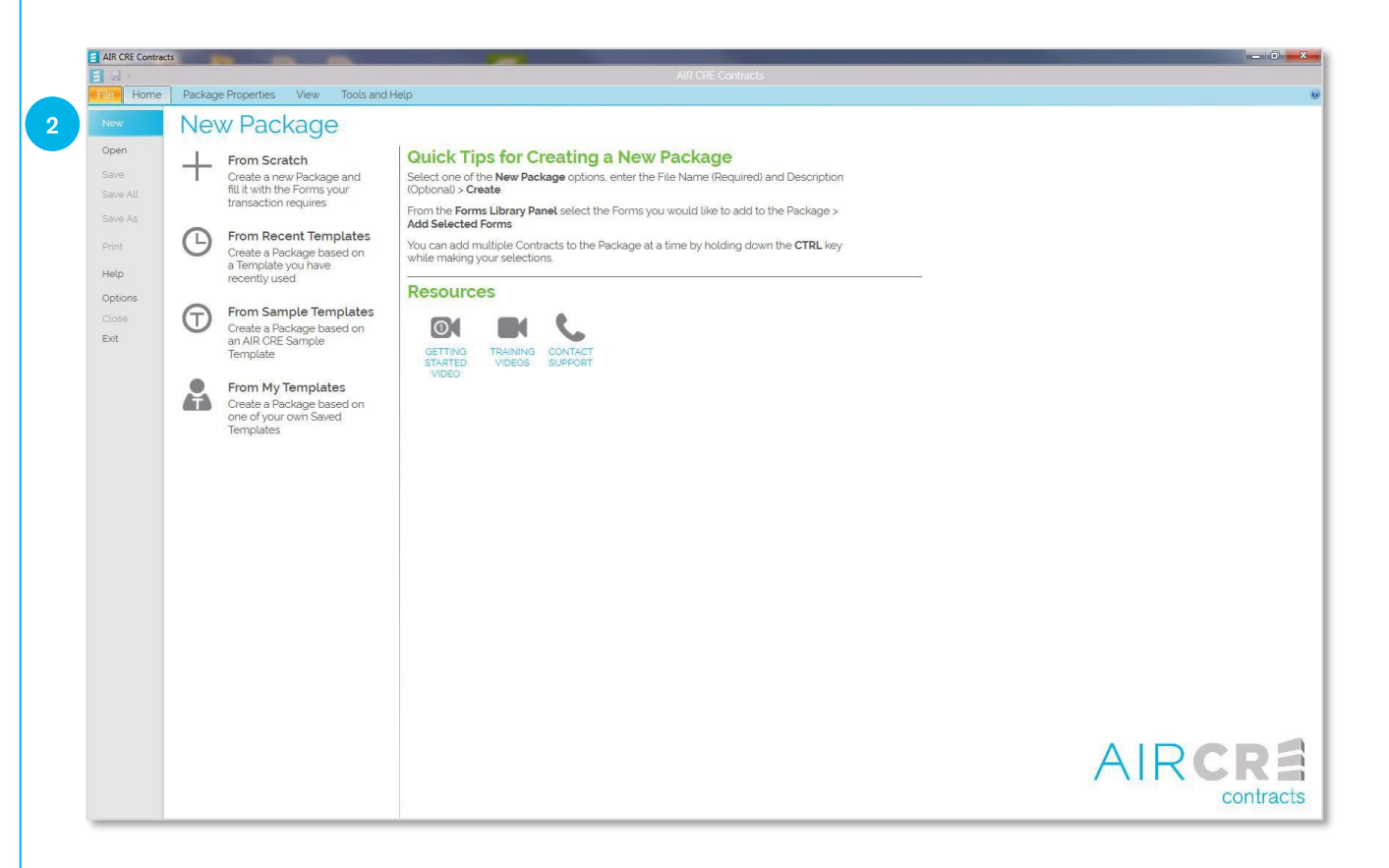